Office of the Chief General Manager Office of the Chief General Manager<br>CMTS SECTION<br>Chennai – 600 002<br>Chennai – 600 002 External - 600 002 **and Salai Chennai - 600 002 BHARAT SANCHAR NIGAM LIMITED** 

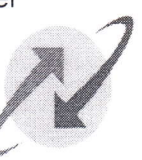

!r \ \r '

भारत सरकार का उपक्रम)

(A Govt. of India Enterprise)

l-R/CMTs/Threshold Corrl2013-14162 dated at Chennai 600002 the 28.09.2013  $|10|2013$ 

To  $DGM$  (TR)//(F) of all the SSAs.

> Sub:- lmplementation of New Threshold procedure W.e.f. 1.11.2012

Ref:- This Office LrNo. TR/CMTS/NEW THS/2012/29 dt 21.11.2012 and Threshold daily report

A kind reference is invited to this Office letter cited above, wherein instructions had already been issued to all the SSAs about the new threshold procedure to be followed by taking into account the credit worthiness/paying habits/deposit available of the subscriber. Threshold report for GSM, Wimax and CDMA with alram lD exceeds more than 200 % of credit limit have been uploaded thro intranet to DGM of all the SSAs as well as email to AO's on daily basis.

The SSAs in coordination with CMTS billing centre Trichy should ensure that auto barring or manual barring of O/G/|/C at 200 % to 500 % to prevent heavy usage by the subscriber and escalation of outstanding. Since some subscribers are suspecting the heavy usage made by them especially when they were on international roaming or disputing the bill or seek extension of time for payment of bill. Hence the SSAs are hereby advised to brief the subscribers on voice/data usage and collect adequate deposit before permitting international roaming and also insist on passport, visa and other details to verify the financial soundness of the subscribers which will help to recover the dues from subscribers.

A pamphlet on instructions to subscriber briefing how to make use of international roaming facility is enclosed herewith.

Dy, General Manager (TRIL) BSNL, O/o CGMT, T.N.Circle Chennai - 600 002

Copy to

GM NW(O), CMTS, Zonal billing centre Trichy to take necessary action for monitoring of Threshold in real time basis for international roaming subscribers

 $\mathbb{P}(\begin{array}{c} \circ \\ n \end{array})$ 

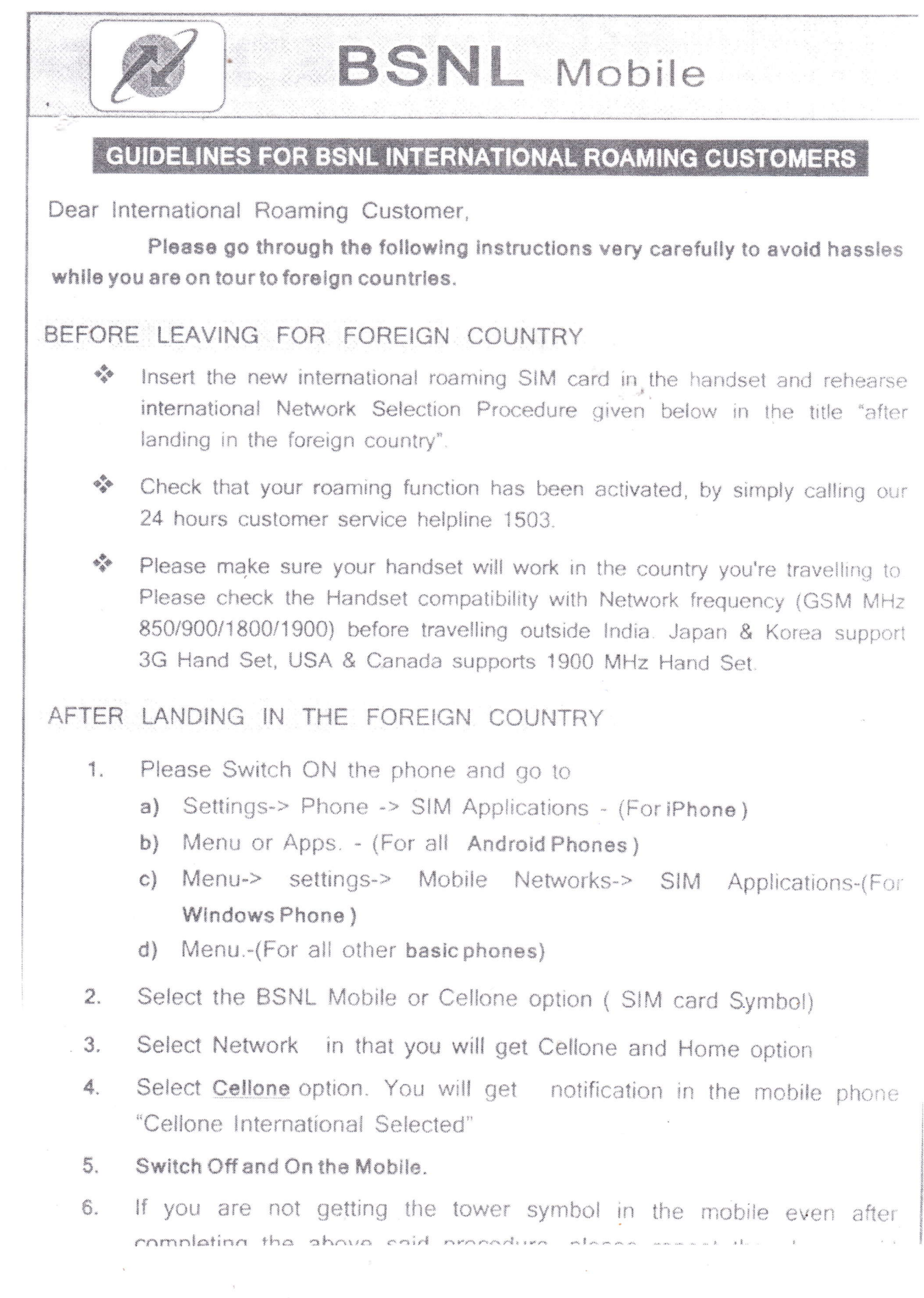

27-09-2013

After getting tower symbol, if the customer facing any other problems like Outgoing call is ok but not getting Incoming, No Incoming SMS No Caller Id

and etc customer can change the roaming partner.

- 1. Please check the roaming partner available in the visiting country by clicking thelink http://ir.bsnl.co.in/postpaid.jsp
- 2. Select the Operator selection as Manual. Then handsetwill list the available networks after searching for some time. Now customer can select any desired operator. For example, if the customer is inAustralia, Currently, There are two roaming partners are there in Australia Viz TELSTRA and Optus. Customer can changethe roaming partner at any point of time, if the customer not satisfied with the performance or facing any problem with the current roaming partner.

## VERY IMPORTANT NOTE

- Certain GPRS based applications viz. GPS, Facebook, Blackberry messenger or any other instant messaging application etc. continuously consume data bandwidth leading to high Data-Roaming charges even when you are not using the same. This is applicable to smart phones and high-end GPRS capable handsets which poll (communicate with) the home network continuously. We advice you take an informed decision to keep these applications switched-on, while you are overseas. For any assistance in the matter, please call our customer helpline.
- \* To call back home while roaming, please dial the number with "+91".
- To access Voicemail abroad, you need to set up a Voicemail PIN code. To do this, access your Voicemail in the India and follow the voice prompts.
- You can alert your callers that you are overseas by activating a Caller Tune announcing that you are overseas. Dial 56700 and select the English category.

 $\Phi_{k-m}$ 

## For any further assistance

 $\pm$  +914222451600 (for BSNL Tamil Nadu) Phone Fmail hircht@gmail.com

Website www.ir.bsnl.co.in

For international roaming tariff and worldwide coverage details, please visit http://ir.bsnl.co.in/postpaid.jsp